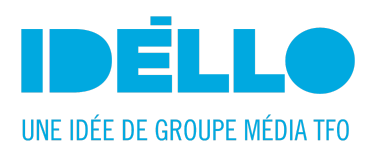

### **HOW TO CREATE A PARENT ACCOUNT ON IDÉLLO**

**1.** Go to **[idello.org/en/](http://www.idello.org/en)** et click on "SIGN IN" at the top right corner:

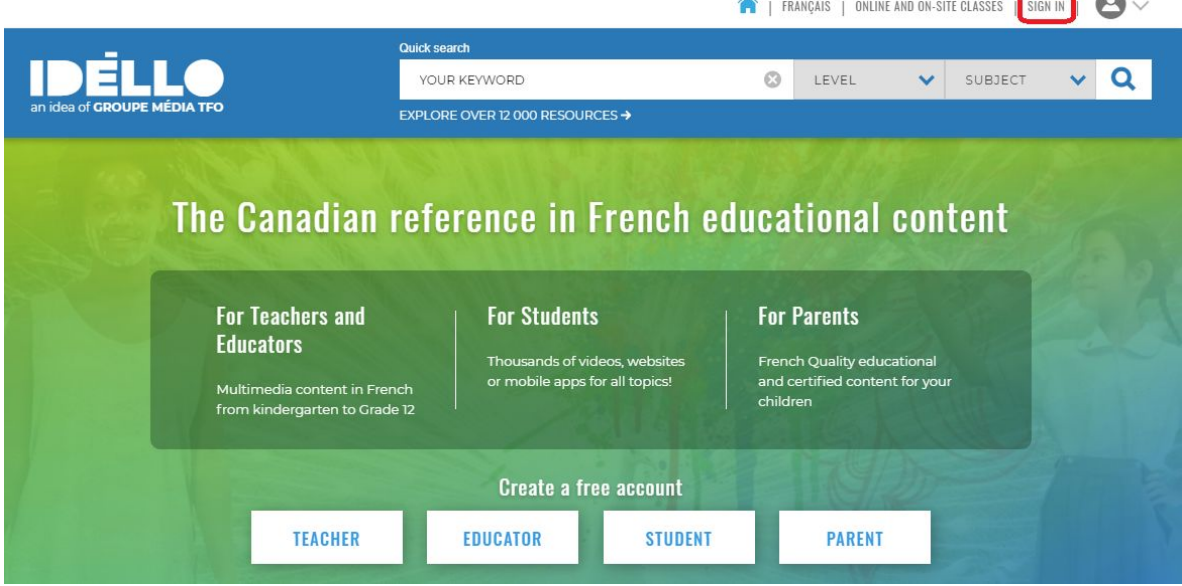

**2.** Click on "SIGN IN" on the "SIGN IN - SIGN UP" window:

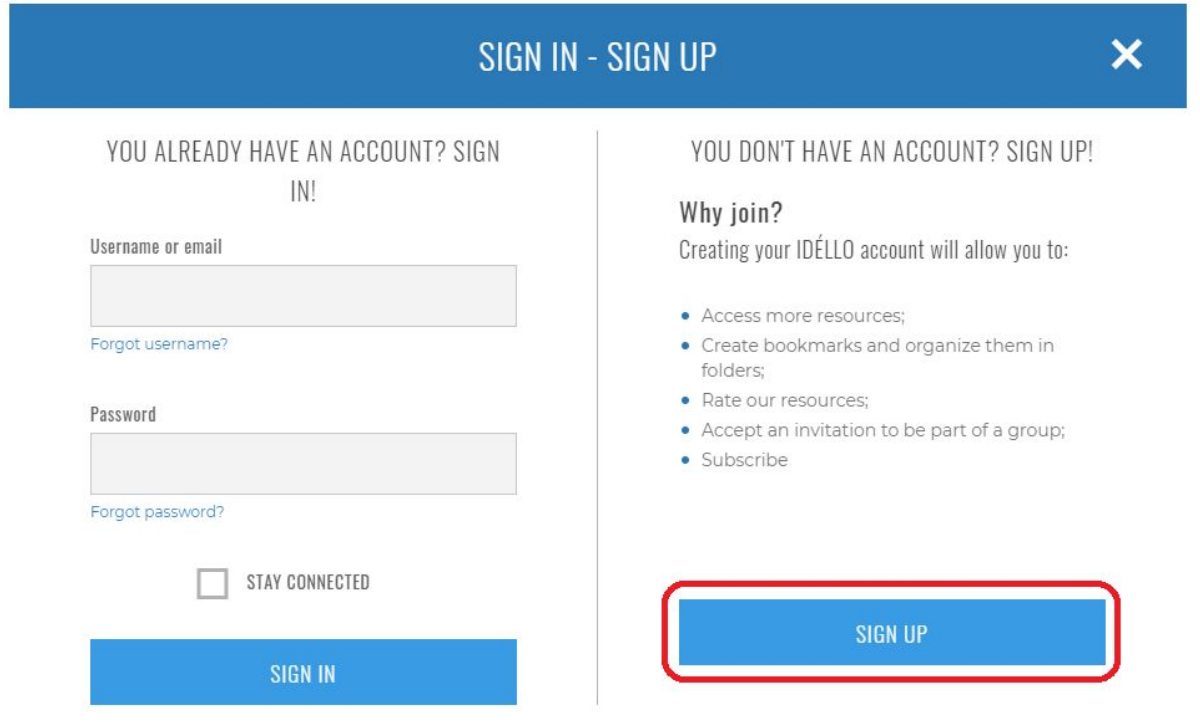

**College** 

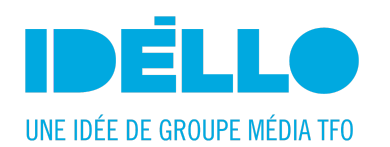

**3.** Choose the role "A parent / family member / anyone interested in learning":

#### SUBSCRIBE

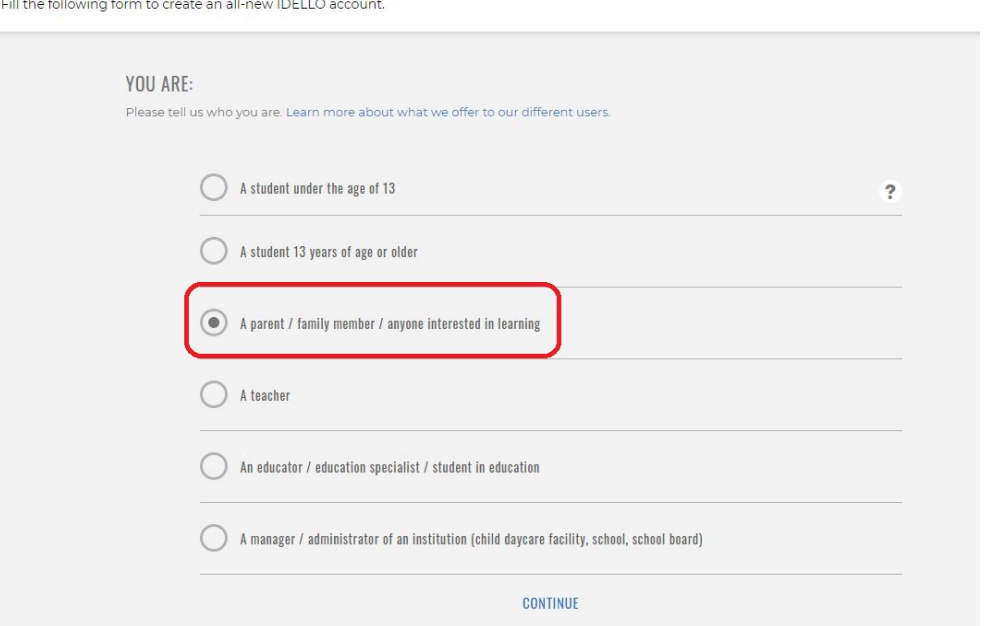

### **4.** Fill in your "PERSONAL INFORMATION":

 $\mathbb{Z}^2$ 

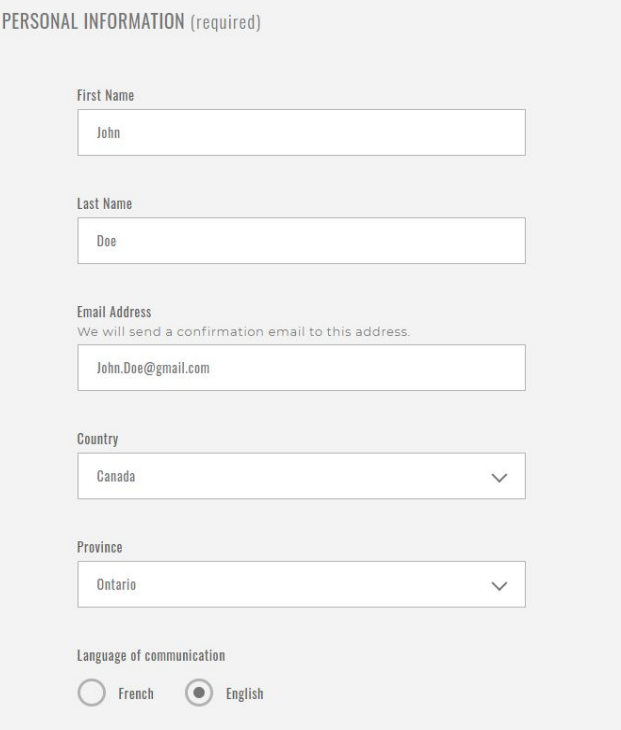

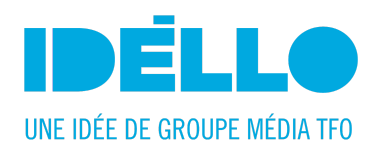

# **5.** Finish by filling in your "LOGIN INFORMATION":

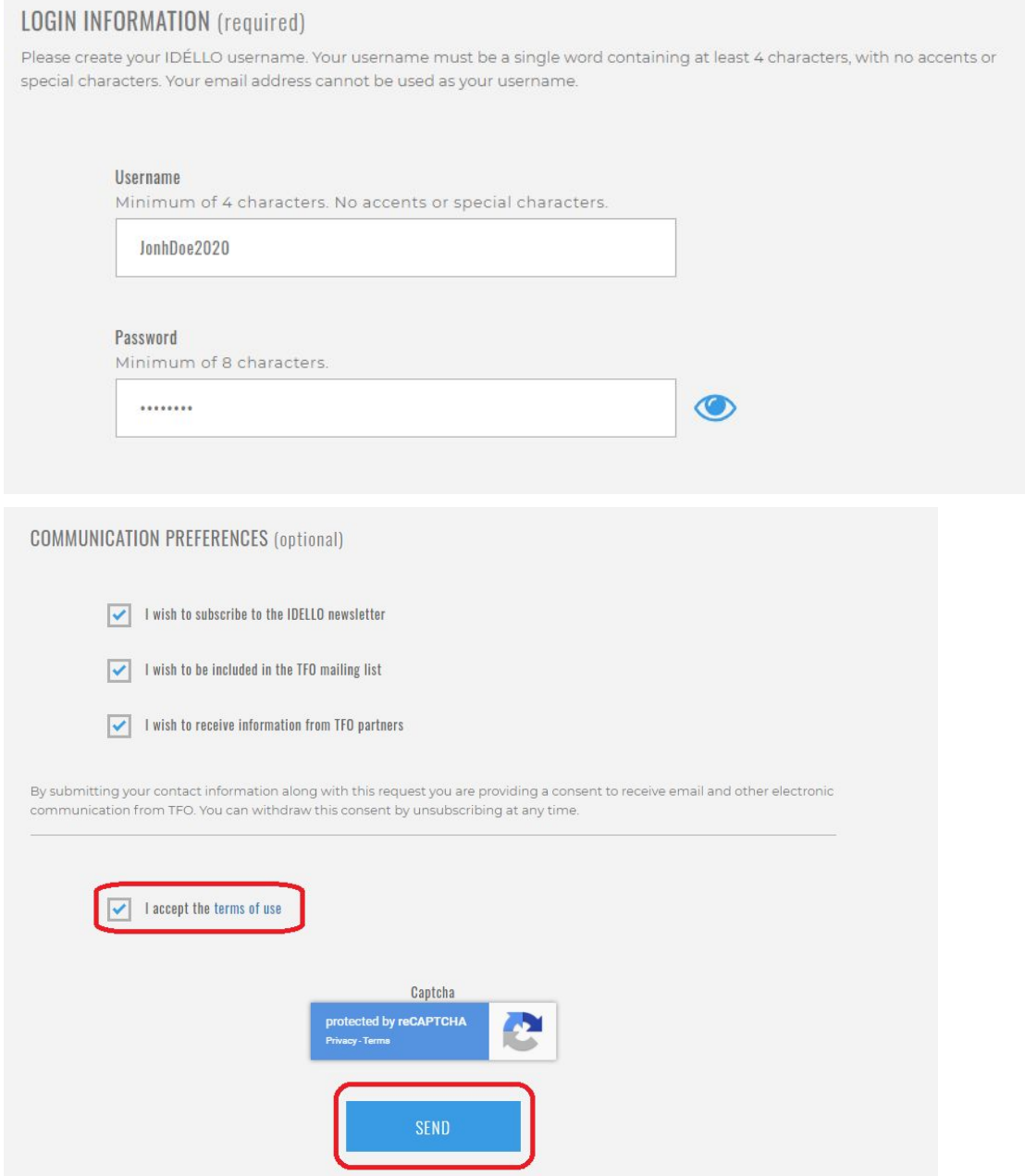

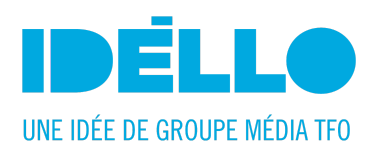

**6.** An email will be sent shortly. Activate your account by clicking on the link:

## SUBSCRIBE

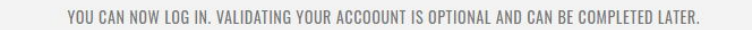

HOWEVER, PLEASE NOTE THAT VALIDATING YOUR ACCOUNT GIVES YOU ACCESS TO EXCLUSIVE CONTENT. WE SENT A VALIDATION EMAIL TO THE FOLLOWING ADDRESS: [john.doe@gmail.com].

If you do not see the email in your inbox, please check your spam folder. If you locate the email there, authorize it, then click on the link to complete your registration. If you cannot access it, please contact us at idello@tfo.org. The confirmation email will be sent again.

Find all the information in video format here: *Idello\_How to create an [account\\_ENG](https://drive.google.com/file/d/1CS493ALbh06VqKh5E8HdH_Al5GAuwl5J/view?usp=sharing)*